## **Module 3: Reading data files in Python**

## contributed by

Mr. Anik Paul Ms. Usha Viswanathan Intern, R Team, FOSSEE, IIT Bombay Sr. Project Manager Mathematics Department, IIT Bombay FOSSEE, IIT Bombay

5 December 2022

## Steps to read data files in Python

This module explains the methods for importing data from a file present in the working directory to Python. Before importing data, set the folder containing the data file as the working directory by following the instructions given below.

Data from a .csv, .xlsx or .xls file can be read in Python. To read data from a .csv file in Python follow the steps given below. 'Indian\_Agriculture\_Data.csv' is the .csv file used in this module.

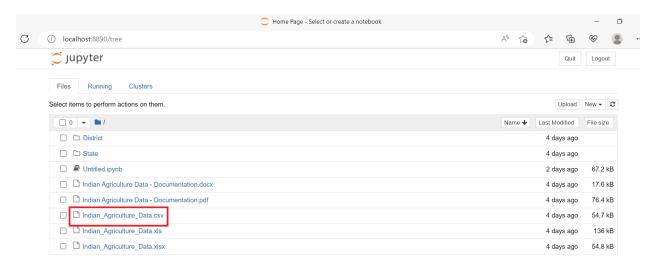

## **Using Pandas module:**

**Step 1:** Import Pandas module.

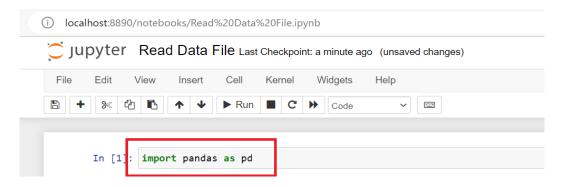

Figure 2: Import Pandas module.

Remember that, here for the sake of simplicity, the pandas module was imported as 'pd'. The name can be chosen as per the user's choice.

**Step 2:** Read the data file by using the read\_csv() function in the pandas module. The syntax is given by:

```
data=pd.read_csv('filenames.csv')
```

```
In [1]: import pandas as pd
In [3]: Agriculture_data=pd.read_csv('Indian_Agriculture_Data.csv')
In [ ]:
```

Figure 3: Read the csv data file and store it as 'Agriculture\_data'.

**Step 3:** To have an overview of the data, use the head() function. By default, it shows the first 5 rows. The number of rows to be returned can be passed as an argument to the head function inside the braces.

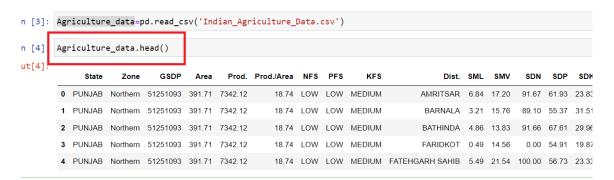

Figure 4: Use of head() function for an overview of the data.

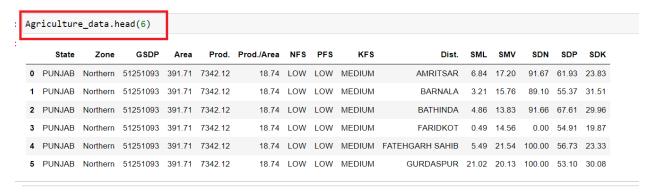

Figure 5: Get an overview of the data consisting of a specified number of rows.

**Step 4:** One can get the number of rows and columns all together by using the shape() function.

Figure 6: number of rows and columns using shape function.

The same steps given above can be used to read data from an .xlsx or .xls file. To read the data from a .xlsx file use read\_excel() function.